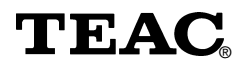

# **Station de copie de CD Pico-1 Manuel**

Afin de nous permettre de régler sans problème les formalités de garantie, nous vous prions de noter ici le numéro de série de l'appareil. Dans un cas de garantie, nous vous prions d'envoyer la carte de garantie et une copie de la facture à la prochaine succursale de TEAC.

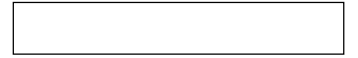

- Toutes les informations données dans ce manuel peuvent être modifiées à tout moment sans avis spécial.
- Copyright © 2002, TEAC Deutschland GmbH. Tous droits réservés. Edition originale: Mars 2002.
- Toute raison sociale et désignation de produit constitue une marque de fabrique du propriétaire respectif.

# **TABLE DES MATIÈRES**

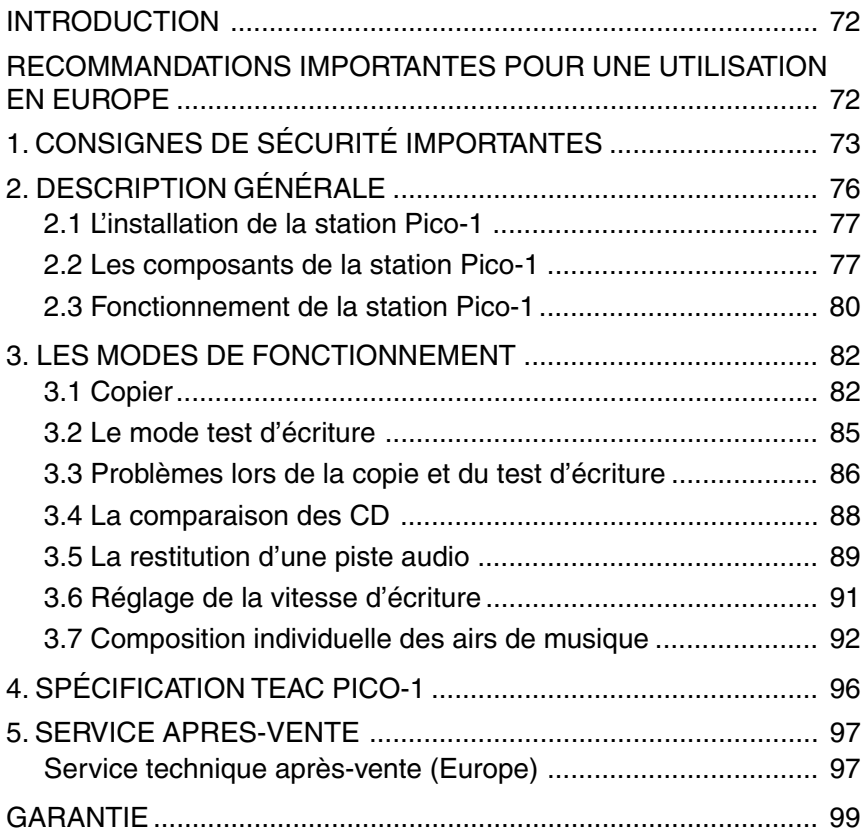

# <span id="page-3-0"></span>**INTRODUCTION**

La station de copie isolée copie les CD sans avoir besoin d'un PC, ni de progiciels ou de cartes réseaux supplémentaires. Cet appareil dispose d'un graveur de CD TEAC IDE et d'un lecteur de CD-ROM IDE. Il copie donc rapidement et sans problème. Les données correspondantes sont tout simplement lues par le CD maître. Insérez le CD maître, les graveurs reçoivent les ébauches CD-R/CD-RW correspondantes, le processus de copie commence dès que vous appuyez sur une touche.

# **RECOMMANDATIONS IMPORTANTES POUR UNE UTILISATION EN EUROPE**

Ce produit, déparasité conformément à la classe A, peut provoquer des parasites pouvant être évités si l'utilisateur prend les mesures qui s'imposent.

# <span id="page-4-0"></span>**1. CONSIGNES DE SÉCURITÉ IMPORTANTES**

- 1) Lire l'intégralité du manuel avant d'utiliser l'appareil.
- 2) Conserver ce manuel pour pouvoir le consulter ultérieurement.
- 3) Veuillez respecter soigneusement toutes les recommandations contenues dans ce manuel et indiquées sur les autocollants placés sur l'appareil.
- 4) Suivez les explications données dans ce manuel pour mettre l'appareil en route et l'utiliser.
- 5) Avant de le nettoyer, débranchez impérativement l'appareil. N'utilisez en aucun cas de détergents liquides ou à base d'aérosol. Nettoyez-le uniquement avec un chiffon légèrement humide.
- 6) N'utilisez aucun accessoire qui n'est pas validé expressément par le fabricant. Vous éviterez ainsi tout danger et mauvais fonctionnement.
- 7) Ne posez pas l'appareil à proximité d'une source d'humidité, p. ex des machines à laver, des éviers, des lavabos et/ou dans des caves humides ou à proximité de piscines.
- 8) N'utilisez l'appareil que sur une surface ferme et solide (table, console murale, etc.). Si l'appareil tombe de son emplacement, il peut provoquer des blessures sérieuses. Pour installer l'appareil suivre les recommandations du fabricant.
- 9) Si l'appareil est posé sur une table roulante, faire en sorte de la pousser avec précaution pour éviter que la table ne se renverse.
- 10) Les aérations et ouvertures du boîtier servent à ventiler l'appareil et ne doivent être obstruées en aucun cas. N'oubliez pas que lorsqu'il fonctionne sur des chaises, sofas ou couvertures, les aérations peuvent être bouchées involontairement. Si l'appareil est placé sur des étagères ou des racks, veillez à vous assurer qu'il est correctement ventilé comme indiqué par le fabricant.
- 11) Ne faites fonctionner l'appareil que sur la tension de réseau indiquée sur l'autocollant correspondant. Si vous n'êtes pas certain de disposer de l'alimentation en énergie qui convient, parlez-en avec votre revendeur ou avec la compagnie d'électricité.
- 12) L'appareil peut être équipé d'une fiche polarisée dont une broche est plus grosse que l'autre. Dans ce cas, il n'y a qu'une façon d'insérer la fiche dans la prise. C'est une mesure de sécurité. Si vous ne pouvez insérer la fiche entièrement dans la prise, tournez la fiche. Si vous n'y arrivez toujours pas, vous devrez faire remplacer votre prise, devenue probablement obsolète, par un électricien. En aucun cas n'allez en deçà de la mesure de sécurité que constitue la fiche polarisée.
- 13) Poser les câbles de connexion de manière à ne pas marcher dessus. Par ailleurs, veillez à ne poser ou ne faire tomber aucun objet dessus. Faites plus particulièrement attention aux points sur lesquels le câble de connexion est raccordé à l'appareil et aux prises des distributeurs.
- 14) Protégez l'appareil de la foudre en le débranchant pendant un orage. Si vous ne l'utilisez pas pendant une période prolongée, il est également recommandé de le débrancher. Vous évitez ainsi les dommages consécutifs à la foudre et aux fluctuations de tension.
- 15) Veillez à ne pas connecter trop d'appareils sur une même prise, un même prolongateur ou une prise multiple. La consommation accrue de courant qui en résulte peut provoquer des chocs électriques ou un incendie.
- 16) Ne laissez jamais tomber d'objets à l'intérieur de l'appareil. Ils pourraient tomber sur des points sous tension et provoquer des courtscircuits. Cela peut provoquer des chocs électriques ou un incendie. Ne renversez jamais de liquides sur l'appareil.
- 17) N'essayez pas d'ouvrir l'appareil vous-même, vous courez le risque de toucher des pièces sous tension. Faites effectuer les travaux de maintenance et les réparations exclusivement par des personnes qualifiées.
- 18) Si l'appareil doit être réparé après avoir été endommagé, retirez la prise et demandez conseil au personnel qualifié du service aprèsvente si vous êtes dans l'un des cas suivants :
	- a) Câble d'alimentation ou prise endommagés
	- b) Du liquide a été renversé sur l'appareil ou des objets sont tombés à l'intérieur
	- c) L'appareil a été exposé à l'humidité (p. exemple à la pluie)
	- d) L'appareil ne fonctionne pas correctement bien que toutes les instructions aient été respectées scrupuleusement. Ne paramétrez que les éléments de commande expressément prévus dans ce manuel. La modification des paramètres des éléments de commande non décrits dans ce manuel peut provoquer des dommages et entraîner des réparations coûteuses.
	- e) L'appareil a été tombé ou endommagé d'une autre façon.
	- f) L'appareil présente une perte notable de puissance.
- 19) Le personnel du service après-vente ne peut utiliser que des pièces de rechange d'origine validées par le fabricant ou celles dont le comportement en service constitue un remplacement entièrement adéquat.
- 20) Après chaque réparation, demandez au personnel du service après-vente de procéder à un contrôle de sécurité. Ceci permet de s'assurer que l'appareil peut être utilisé sans crainte.
- 21) Il est recommandé d'utiliser l'appareil à une distance suffisante des sources de chaleur telles que radiateurs, fours et autres appareils générant de la chaleur.

# <span id="page-7-0"></span>**2. DESCRIPTION GÉNÉRALE**

Le duplicateur de CD Pico-1 permet de copier des enregistrements audio sur des CD à une vitesse plus rapide que la restitution en temps réel. Pour ce faire, vous pouvez utiliser des CD-R ou CD-RW économiques disponibles partout. La copie ne nécessite aucun autre dispositif, tel que calculateur ou autres accessoires, que l'appareil lui-même. Cet appareil convient en particulier à la duplication de médias CD-R fabriqués sur des CD-R à l'aide de graveurs de CD de la famille TEAC. Par ailleurs, il peut être utilisé pour copier tous les autres CD-ROM pour lesquels vous bénéficiez du droit d'auteur/d'exploitation.

#### **Important :**

Cet appareil est conçu pour des utilisateurs professionnels devant éditer des CD en petites quantités. Pour cela, vous devez être en possession d'un droit d'auteur et d'une autorisation correspondante du propriétaire légitime ou d'un détenteur de licence légitime. N'oubliez pas que la reproduction, la restitution et la distribution non autorisées de telles œuvres sont punies par la loi au plan international et peuvent avoir d'importantes conséquences au plan du droit civil. Si vous ne savez pas très bien dans quelle situation légale s'inscrit votre application, nous vous recommandons de vous faire conseiller par un avocat spécialisé. TEAC Deutschland GmbH décline toute responsabilité de quelque forme que ce soit pour les conséquences découlant de l'utilisation de la station Pico-1 pour copie, restitution ou mise sur le marché illégales ou autres infractions à la loi.

En fonction de la qualité du CD maître, la vitesse de copie (elle est réglable à l'aide du pupitre) peut atteindre huit fois la vitesse de restitution normale. Vous pourrez ainsi réaliser de nombreux duplicatas très rapidement.

Noter que les CD UDF (Incremental Packet Writing) ne peuvent pas être copiés. Noter que les CD avec protection contre la copie et les CD rayés ne pourront pas être copiés dans certaines circonstances.

### <span id="page-8-0"></span>**Important :**

Bien que la station Pico-1 soit simple à manipuler, nous vous recommandons de lire ce manuel dans son intégralité avant de l'utiliser. Certains facteurs d'influence peuvent ne pas être apparents à première vue et agir sur le processus de copie.

# **2.1 L'installation de la station Pico-1**

A part la prise pour l'alimentation électrique, la Pico-1 ne nécessite aucun autre câblage. Toutes les fonctionnalités sont intégrées à l'appareil.

# **2.2 Les composants de la station Pico-1**

La prise de l'alimentation secteur reliée à l'alimentation contenue dans la livraison se trouve sur la face arrière de la station Pico-1.

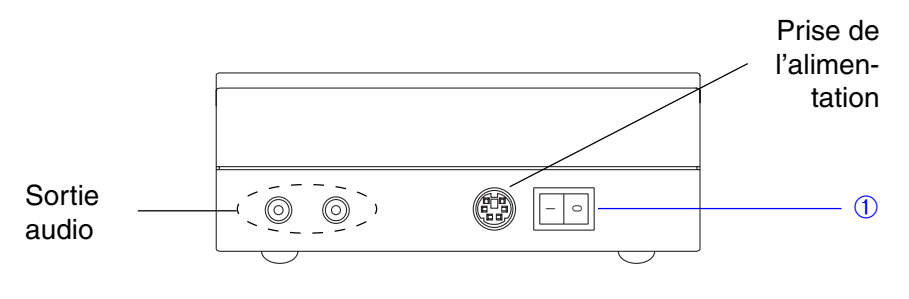

L'arrière de la station Pico-1

### ➀ Le commutateur

Permet de mettre la station Pico-1 sous tension ou hors tension.

Voici la description des éléments de commande montés sur la face de dessus de la station Pico-1.

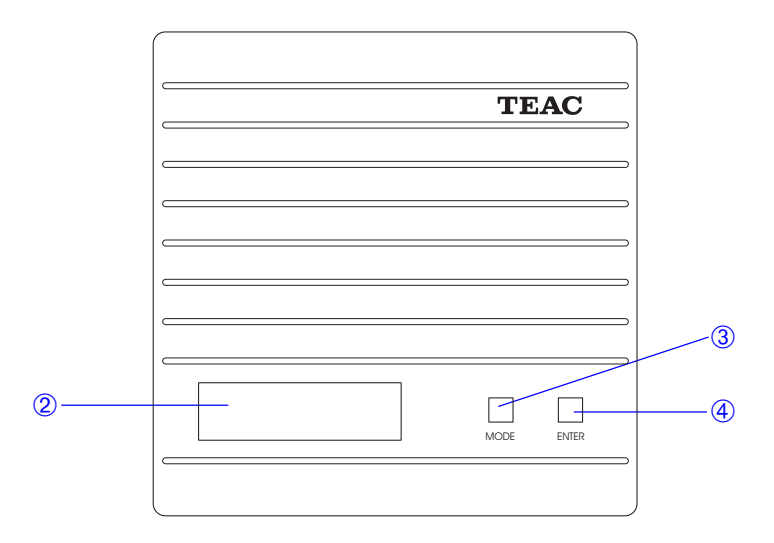

#### ➁ Le panneau d'affichage

Le panneau d'affichage de la station Pico-1 est un écran LC à deux lignes de 16 caractères chacune. Il sert à accéder aux menus et sousmenus et indique le statut de travail de l'appareil. Il affiche par ailleurs les éventuels messages d'erreur.

#### ➂ La touche MODE

La touche MODE permet de faire défiler les différents menus et options disponibles sur l'appareil.

#### ➃ La touche ENTER

La touche ENTER est utilisée pour valider la sélection de certaines fonctions et options. Elle sert également à lancer la copie.

Voici la description des éléments de commande situés sur le panneau avant de l'appareil :

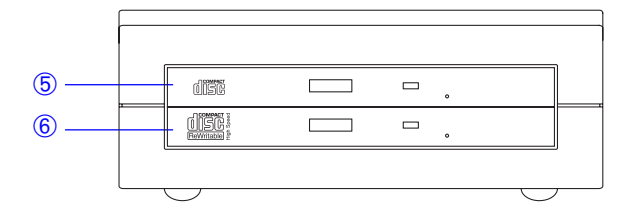

#### ➄ Le lecteur maître

Le lecteur maître reçoit le CD maître (l'original à copier). Les maîtres peuvent être des CD audio, des CD-ROM ou des médias CD-R. La touche d'éjection est utilisée pour éjecter le master. Le voyant du lecteur s'allume lorsque le CD maître est sollicité. En mode «Play Audio» (voir également 3.5 «La restitution d'une piste audio»), insérez un CD avec enregistrement audio dans le lecteur et le passer piste après piste.

#### ➅ Le lecteur asservi

Le lecteur asservi contient le CD cible concerné. Pour ce faire, utilisez un média CD-R ou CD-RW. La touche d'éjection est utilisée pour éjecter les CD asservis du lecteur lorsqu'ils ne sont pas sollicités. Le voyant de contrôle du lecteur s'allume lorsque le CD asservi est sollicité en écriture ou en lecture.

#### **Important :**

Si un CD se trouve dans un lecteur et s'il ne peut être retiré à l'aide de la touche d'éjection, vous pouvez insérer une tige mince (p. ex. l'extrémité d'un trombone) dans le petit trou situé sur le devant du lecteur (au-dessous du tiroir CD) pour ouvrir le tiroir à CD.

# <span id="page-11-0"></span>**2.3 Fonctionnement de la station Pico-1**

#### **2.3.1 Procédure de mise sous tension**

Lorsque l'appareil est mis sous tension à l'aide du commutateur  $\mathbb{O}$ , il accomplit un auto-contrôle. L'écran affiche alors les informations suivantes :

> Initializing Please wait...

Si l'auto-contrôle s'est terminé avec succès, le panneau d'affichage affiche le premier menu. Dans le cas contraire, vous voyez apparaître un message d'erreur.

#### **2.3.2 Insérer les CD**

Ouvrez les tiroirs à CD du lecteur maître et du lecteur de CD asservi en appuyant sur la touche d'éjection. Placer le CD de manière à ce que la face imprimée soit en haut. Si vous le placez dans le sens inverse (le côté imprimé vers le bas ou CD non centré), un message d'erreur apparaît à l'écran. Fermez les tiroirs des lecteurs en poussant jusqu'à encliquetage.

#### **2.3.3 Arrêt de la station Pico-1**

Avant d'éteindre l'appareil, il est recommandé de sortir les CD de tous les lecteurs (le mécanisme d'éjection doit être sous tension pour fonctionner, lorsque l'appareil est éteint, il est impossible de retirer les CD).

#### **Important :**

N'éteignez en aucun cas la station Pico-1 tant qu'il enregistre sur le CD-R asservi (p. ex. pendant la copie). Le CD-R copié seraient alors inutilisable.

#### **2.3.4 Comment manipuler les médias CD-R/CD-RW**

Les CD-R sont un média très robuste qui supporte diverses sollicitations mécaniques sans se détériorer. Indépendamment de cela, il convient de prendre quelques précautions allant au-delà de la manipulation de CD normaux.

Evitez de toucher le côté enregistrable des CD-R. L'enregistrement exige une surface beaucoup plus pure que la restitution. Les traces de doigt, de graisse et autres peuvent altérer l'enregistrement.

Les médias CD-R sont beaucoup plus sensibles à la chaleur que les CD normaux. Il est particulièrement important de ne pas stocker les CD-R dans des endroits exposés aux rayons directs du soleil. En outre, vous devez veiller à ne pas les approcher de trop près des

appareils et radiateurs produisant de la chaleur.

Conservez toujours les CD-R dans leur pochette afin d'éviter toute accumulation d'impuretés et de poussière à leur surface.

Pour écrire sur les CD-R, utilisez uniquement des feutres à pointe douce. N'écrivez jamais avec un stylo bille ou autres à pointe dure.

Vous pouvez nettoyer les CD-R sales avec un chiffon doux humide et/ ou un détergent liquide à base d'éthanol. N'utilisez en aucun cas des dilutions, un carburant, de l'essence pour net-

toyer ou des liquides pour nettoyer les microsillons traditionnels. Vous pourriez endommager les CD-R.

Si vous ne savez pas quelle mesure prendre, lisez attentivement les instructions fournies avec le CD-R ou contactez le fabricant du CD-R.

#### **2.3.5 CD-R/CD-RW recommandés pour la station Pico-1**

Vous obtiendrez les meilleurs résultats et une performance maximum si vous utilisez les médias CD-R ou CD-RW enregistrables une fois de TEAC.

Votre revendeur spécialisé vous indiquera où vous les procurer.

# <span id="page-13-0"></span>**3. LES MODES DE FONCTIONNEMENT**

Au total, vous avez cinq modes de fonctionnement différents à votre disposition :

- Copie
- Test d'écriture
- Comparaison CD-ROM
- Restitution audio
- Sélection de la vitesse d'écriture
- Composition individuelle des airs de musique

Pour sélectionner les modes de fonctionnement, utilisez la touche MODE. Vous trouverez ci-dessous les détails concernant ces différents modes.

Lorsque le mode désiré s'affiche sur la ligne supérieure, il peut être activé avec la touche ENTER. Si la mention Exit apparaît à l'écran, c'est l'action qui vient juste de se terminer qui peut être abandonnée à l'aide de la touche ENTER.

# **3.1 Copier**

#### **Important** :

Il est recommandé d'être en possession des droits de copie ou d'une autorisation adéquate du propriétaire des droits d'auteur ou de l'accord d'un détenteur de licence légitime. La copie, la restitution et la mise sur le marché sans base juridique correspondante peut avoir des conséquences graves au pénal comme au civil aux termes des droits d'auteur définis au niveau international.

La procédure décrite ci-dessous sert à copier le CD maître inséré dans le lecteur de CD maître sur des médias CD-R/CD-RW placés dans le lecteur CD asservi. Il peut s'avérer utile d'effectuer un test d'écriture avant la copie proprement dite. Pour ce faire, reportez-vous au paragraphe [3.2 «Le mode test d'écriture».](#page-16-0)

#### **Important :**

Une fois lancé, le processus de copie ne peut plus être inter-

rompu jusqu'à ce que les CD-R/CD-RW soient terminés. La seule méthode pour terminer la copie est d'éteindre l'appareil. En règle générale, les CD-R/CD.RW sont alors détruits. Dans la station Pico-1, n'utilisez en aucun cas des CD gondolés ou des CD qui ne sont pas centrés correctement. Assurez-vous que la station Pico-1 ne subit aucune vibration ou choc mécanique pendant la copie.

1. Appuyez sur la touche MODE jusqu'à ce que la fenêtre apparaissant à l'écran soit identique à celle est qui représentée ci-dessous (au lieu de 8x, vous pouvez également avoir 4x ou 2x : c'est la vitesse sélectionnée qui est indiquée – voir également au paragraph[e 3.6 «Le réglage de la vitesse d'écriture»\)](#page-22-0).

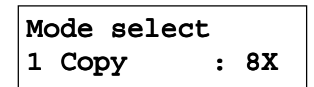

2. Appuyez sur la touche ENTER.

$$
\fbox{Copy : } 8X
$$
\n
$$
\fbox{Ready ?}
$$

- 3. Installez le CD maître et le CD-R ou CD-RW asservi vides dans les lecteurs correspondants. Si vous décidez de ne pas copier tout de suite, vous pouvez revenir au menu de sélection avec la touche MODE.
- 4. Lancez le processus de copie en appuyant sur la touche ENTER. Si vous n'avez pas encore fermé les tiroirs des lecteurs, le message d'erreur suivant apparaît : Error, ## TRAY OPEN ##. Fermez les tiroirs et acquittez le message d'erreur en appuyant sur la touche ENTER OU MODE. Ensuite, lancez à nouveau la copie. La station Pico-1 lit le CD maître et contrôle le CD-R ou les CD-RW dans le lecteur esclave (Checking Media, Checking Data).

Si le lecteur esclave contient un CD regravable sur lequel se trouvent déjà des données, le message suivant apparaît :

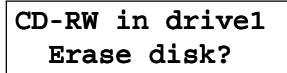

**FRANÇAIS**

FRANCAIS

<span id="page-15-0"></span>Si vous **ne** voulez **pas** écraser les données de ce CD-RW, abandonnez la copie avec la touche MODE.

Si vous appuyez sur la touche ENTREE, le message suivant apparaît :

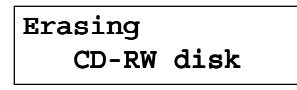

La copie continue après environ 30 secondes.

Si la station Pico-1 ne détecte aucune éventuelle source d'erreur sur les CD, elle grave les informations TOC sur les CD esclaves. L'écran affiche alors :

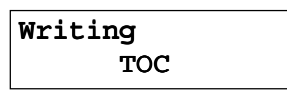

5. Puis, la copie commence. La progression s'inscrit sur l'écran. Une animation indique combien de temps il reste encore.

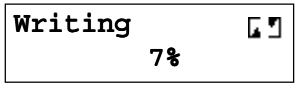

Selon la complexité des données contenues sur le CD, cette opération peut durer une minute ou plus.

6. Lorsque cette procédure est terminée, l'écran affiche ceci :

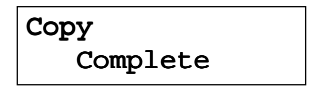

Les tiroirs des lecteurs s'ouvrent automatiquement. Vous pouvez retirer maintenant les CD des lecteurs. Vous pouvez comparer les CD copiés au maître avant de les retirer (voir égalemen[t 3.4 «La](#page-19-0) [comparaison des CD»\)](#page-19-0).

### <span id="page-16-0"></span>**3.2 Le mode test d'écriture**

Au plan fonctionnel, le test d'écriture correspond à la copie. Toutefois, aucune donnée n'est enregistrée sur les CD. Le processus d'enregistrement n'est que simulé. Pour ce faire, il est prévu de vérifier si les données peuvent être réellement copiées à la vitesse choisie du CD maître sur les CD asservis.

1. Appuyez sur la touche MODE jusqu'à ce que l'écran affiche ceci :

```
Mode select
2 Test write: 8X
```
2. Appuyez sur ENTER

3. Insérer les CD (l'original dans le lecteur maître, le CD-R ou CD-RW vide dans le lecteur asservi) et appuyez sur la touche ENTER. Le test se déroule exactement comme la copie normale.

Test write: 8X Ready ?

Si le lecteur esclave contient un CD regravable sur lequel se trouvent déjà des données, le message suivant apparaît :

CD-RW in drive1 Continue?

Confirmez avec la touche ENTER, ou sautez le test pour ce CD-RW avec la touche MODE.

Au début du test, la station Pico-1 simule l'écriture des informations TOC.L'écran affiche tous les messages comme décrit plus haut. Le mot **Copy** remplace simplement le mot **Test**.

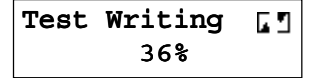

<span id="page-17-0"></span>A la fin, les informations suivantes sont affichées :

Test write Complete

#### **Important :**

Il y a une autre différence importante entre le mode copie et le mode test. Vous pouvez interrompre le mode test à tout moment sans courir le risque de rendre les CD-R/CD-RW inutilisables. Par contre, si vous interrompez le processus de copie, vous ne pourrez plus utiliser les CD-R/CD-RW. Pour interrompre le test, appuyez sur la touche MODE jusqu'à ce que la mention Exit s'affiche. Lorsqu'elle apparaît, appuyez sur la touche ENTER. Le test d'écriture est interrompu et l'écran revient à l'état initial. Si vous appuyez sur la touche MODE alors que l'écran indique **Exit**, l'appareil reprend le test.

# **3.3 Problèmes lors de la copie et du test d'écriture**

Si le lecteur maître ou le lecteur asservi ne contient pas de CD ou si un lecteur ne peut pas les lire (par exemple parce que le CD a été placé à l'envers), la mention 'No disc' apparaît à l'écran.

Si un CD non enregistrable ou un CD-R qui a déjà été enregistré est placé dans un lecteur asservi, l'écran affiche 'Bad Disc'. La durée standard maxi de l'enregistrement est de 74 minutes. Certains CD proposés dans le commerce contiennent des enregistrements légèrement plus longs. Si le CD maître audio a une durée d'enregistrement supérieure à 74 minutes (ou plus que les 650 Mo de données normaux), l'écran indique alors ceci :

> Master:Insufficient disc space

**FRANCAIS FRANÇAIS**

<span id="page-18-0"></span>Le même message est alors affiché lorsque le CD-R asservi a une capacité inférieure à celle du CD maître. Si c'est le cas, vous ne pourrez pas copier. Si le CD maître est encrassé, endommagé ou non lisible, la copie est interrompue et la mention suivante s'affiche alors à l'écran :

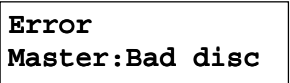

Si un CD-R asservi est encrassé, endommagé ou non enregistrable pour une raison quelconque, l'écran affiche alors le message suivant :

Slave:Bad disc

Si vous souhaitez copier des CD maîtres qui ne sont pas lisibles ou qui contiennent une protection contre la copie, vous apercevez le message suivant :

Error

Copy failed Master:Disc Err

Vous pouvez revenir au menu de sélection avec la touche MODE indépendamment des erreurs qui sont survenues. Il est recommandé de corriger l'erreur correspondante avant tout nouvel essai de copie.

## <span id="page-19-0"></span>**3.4 La comparaison des CD**

Dans ce mode, un CD maître est comparé aux CD-R/CD-RW qui viennent d'être copiés. Ce mode ne peut être utilisé pour les CD audio (Message : Audio compare is not supported).

1. Appuyez sur la touche MODE jusqu'à ce que l'écran affiche ceci :

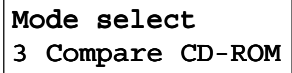

2. Appuyez sur la touche ENTER :

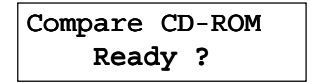

- 3. Assurez-vous que le CD original se trouve dans le lecteur CD maître et le CD-R/CD-RW dans le lecteur asservi.
- 4. Appuyez sur la touche ENTER :

Comparing 
$$
\boxed{5}
$$

La progression de l'opération de comparaison s'affiche en % à l'écran. La comparaison est plus rapide que la copie ou que le test. Les paramètres de la vitesse d'écriture que vous avez sélectionnée n'ont aucune action ici.

5. Si la comparaison s'est terminée avec succès, vous avez ceci à l'écran :

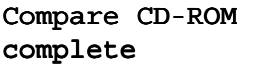

Si une erreur s'est produite pendant la copie (p. ex. si des CD-ROM ne sont pas identiques) ou si les CD ne sont pas identiques pour d'autres raisons (par exemple si les CD que vous avez insé-

<span id="page-20-0"></span>rés ne vont pas ensemble), le processus de comparaison s'arrête à l'endroit de la première différence et le message suivant apparaît à l'écran :

> Compare CD-ROM Slave:Disc Err

#### **3.4.1 Erreur**

Si ni le lecteur maître ni le lecteur asservi ne contiennent de CD, la mention 'No disc' apparaît à l'écran en indiquant le lecteur qui est vide.

Si les CD maître ou asservis sont encrassés, sales ou illisibles pour d'autres raisons, le message 'Disc Err' s'inscrit à l'écran en indiquant le lecteur concerné. Si les CD sont différents, l'écran affiche 'No match'.

Le processus de comparaison peut être interrompu à tout moment avec les touches MODE puis ENTER. Un message d'erreur s'affiche ensuite. La touche MODE permet de revenir au menu de sélection.

### **3.5 La restitution d'une piste audio**

Cette fonction a été développée afin de pouvoir contrôler les CD car il n'est pas possible de copier bit par bit les CD audios. Branchez les appareils audio, comme par exemple un amplificateur, aux prises audio sur la face arrière de la station Pico-1. Insérez le CD à contrôler dans le lecteur maître.

1. Appuyez sur la touche MODE jusqu'à ce que le message suivant apparaisse à l'écran :

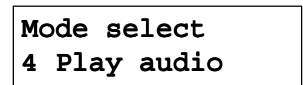

2. Appuyez sur la touche ENTER.

3. Le message 'Please wait...' s'affiche ensuite et la restitution de la première piste commence.

> Track 01 Play 1 Next track

Appuyez sur la touche ENTER pour poursuivre la restitution de la piste suivante. Pour réécouter la première piste, appuyez sur la touche ENTER à la fin de la dernière piste.

4. Si vous appuyez sur la touche MODE – par exemple, pendant que vous écoutez le 5e sillon, le message suivant apparaît :

```
Track 05 Play
2 Previous track
```
La touche ENTER permet de poursuivre la restitution de la piste précédente. Si la première piste vient d'être passée, la touche ENTER permet de restituer la dernière piste.

5. Si vous appuyez sur la touche MODE, vous voyez ceci :

```
Track 05 Play
3 Exit
```
6. Si vous appuyez sur la touche ENTER pendant que vous voyez ceci à l'écran, vous quittez la restitution audio et retournez au menu de sélection.

S'il n'y a aucun CD dans le lecteur concerné ou s'il n'est pas lisible (parce qu'il n'est pas complètement enregistré, qu'il a été mal placé, qu'il ne contient aucune donnée audio, etc.), un message d'erreur – Bad Disc – s'affiche.

Si aucun CD ne se trouve dans le lecteur maître ou si le CD n'est pas un CD audio, vous apercevez le message :

> Error Master:No disc

#### <span id="page-22-0"></span>**Important :**

Si le CD copié contient des erreurs audio, vous pouvez l'écouter, mais aucun message d'erreur n'apparaît. Si un CD copié contient des erreurs audibles, il est recommandé de procéder à une autre copie à une vitesse d'écriture plus lente. En règle générale, ceci permet de réduire notablement le taux d'erreurs.

## **3.6 Réglage de la vitesse d'écriture**

La station Pico-1 peut fonctionner à une vitesse d'enregistrement double (2x), quadruple (4x) ou huit fois (8x). La vitesse d'enregistrement est paramétrée comme indiqué ci-dessous. La vitesse paramétrée est utilisée dans les modes Copie et Test. Elle n'a aucune importance pour la comparaison des CD.

1. Appuyez sur la touche MODE jusqu'à ce que vous voyez ceci à l'écran :

> Mode select 5 Write speed

2. Appuyez sur ENTER.

Speed select 8X Write

- 3. Appuyez sur la touche MODE pour basculer entre 8x, 4x et 2x.
- 4. Validez votre choix avec ENTER.

#### **Important :**

Si vous ne savez pas quelle vitesse d'écriture est adaptée à votre application, commencez par 2x et essayez ensuite les vitesses supérieures. Normalement, il est possible de copier la grande majorité des CD à la vitesse 8x.

## <span id="page-23-0"></span>**3.7 Composition individuelle des airs de musique**

Ce mode de service vous permet de créer votre propre CD musical individuel à partir d'un ou de plusieurs CD de musique.

Insérez le CD de musique de votre choix dans le lecteur maître, et un CD-R vierge ou un CD-RW dans le lecteur esclave. Appuyez sur la touche MODE jusqu'à ce que vous aperceviez à l'écran les informations suivantes :

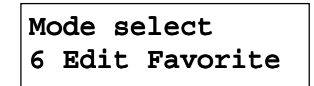

#### **3.7.1 Elaboration d'une nouvelle liste**

1. Si vous appuyez sur la touche ENTER, vous apercevez à l'écran :

Make favorite 1 Make new list

2. Vous accédez au mode de sélection du premier titre de musique (#01) en appuyant sur la touche ENTER :

[Select] #01 Source Track 01

3. Appuyez sur la touche MODE jusqu'à ce que vous atteigniez l'air de musique (Source Track xx**)** qui doit se trouver en première position sur votre propre CD musical. Sélectionnez-le avec la touche ENTREE. Ensuite, une astérisque (\*) – comme par exemple, \*Source Track 11 – apparaît sur l'afficheur, à la première position de la seconde ligne.

#### **Remarque :**

L'air de musique choisi en dernier avec la touche ENTER est toujours considéré comme titre à sélection valable (track).

Si vous désirez copier tout le CD, appuyez sur la touche ENTER lors de l'interrogation Add all Track qui est affichée en dernier à l'écran.

4. Une fois que vous êtes parvenu à la fin de l'interrogation, vous apercevez le message suivant :

> [Select] #01 Select Next

Appuyez sur la touche ENTER afin de pouvoir maintenant sélectionner le prochain titre sur le CD qui se trouve dans le lecteur maître.

Recommencez maintenant les étapes 3 et 4 jusqu'à ce que vous ayez sélectionné tous les titres de musique de votre choix, dans l'ordre que vous souhaitez.

5. Ensuite, appuyez sur la touche MODE. Confirmez le message Exit avec la touche ENTER. Le nombre de titres et la durée de reproduction sont visualisés sur l'afficheur, comme par exemple :

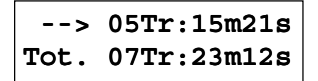

Vous apercevez dans la première ligne le nombre de titres sélectionnés dans la liste ainsi que leur durée de reproduction ; la seconde ligne affiche le nombre total prévu et la durée de reproduction totale du CD cible. C'est-à-dire, si vous avez déjà enregistré des airs de musique sur votre « CD optatif », il se peut que la seconde ligne d'afficheur varie de la première (davantage de titres, durée plus longue).

Vous retournez au menu sous le paragraphe 1. en appuyant sur une des deux touches.

#### **3.7.2 Examen de la liste**

Vous pouvez contempler une dernière fois la liste ainsi composée avant l'écriture finale sur le CD. Pour cela, appuyez sur la touche MODE.

> Make favorite 2 Current list

Avec la touche MODE, vous affichez tous les titres, l'un après l'autre. Avec ENTER, vous abandonnez la procédure.

### **3.7.3 Copie des airs de musique sélectionnés sur le CD**

1. Commutez sur le « mode d'écriture » si vous êtes d'accord avec la liste (dans le cas contraire, vous pouvez en créer une nouvelle). Pour cela, appuyez sur la touche MODE, jusqu'à ce que vous aperceviez le menu suivant à l'écran :

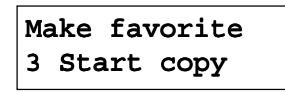

2. Appuyez sur la touche ENTER. Confirmez aussi la question : Start copy Ready ? avec la touche ENTER (vous abandonnez la copie avec la touche MODE). Les airs de musique sélectionnés sont maintenant gravés titre par titre sur le CD esclave. La copie est achevée dès que le message : Writing complete est affiché.

Si vous souhaitez enregistrer des airs supplémentaires depuis un autre CD de musique sur le CD esclave, vous pouvez maintenant échanger le CD maître contre un autre. Procédez aussi pour ce CD selon les paragraphes 3.7.1 à 3.7.3.

## **3.7.4 Achèvement du CD musical optatif**

Avant de pouvoir reproduire votre CD musical nouvellement composé, vous devez le terminer d'une manière bien définie. Pour ce faire, sélectionnez le menu suivant en appuyant sur la touche MODE :

```
Make favorite
4 Close disc
```
Confirmez avec la touche ENTER. Confirmez aussi la question : Close disc Ready ? avec la touche ENTER (vous abandonnez la procédure avec la touche MODE). La procédure est achevée dès que le message : Close disc Complete est affiché et que le tiroir du lecteur s'ouvre. Vous pouvez maintenant retirer le CD.

### **3.7.5 Sortie du mode**

Vous quittez le mode de composition individuelle des airs de musique en appuyant sur la touche ENTER dans le menu **Make favorite 5 Exit**.

#### **3.7.6 Erreurs et autres messages**

Si aucun CD ne se trouve dans le lecteur maître et/ou le lecteur esclave, vous apercevez à l'écran le message No disc, accompagné d'une indication relative au lecteur sans CD (maître ou esclave).

Si le CD maître n'est pas un CD audio, l'expression Error Master:Bad disc est affichée à l'écran, suivie du message : Source CD info initialize error après acquittement avec la touche ENTER ou **MODE** 

Si le CD esclave est déjà gravé ou défectueux, l'expression Error Slave:Bad disc est affichée à l'écran.

Au cas où le nombre d'airs de musique choisis dépasserait la capacité de mémoire encore disponible sur le support cible, le message d'erreur suivant est émis :

## Slave:Insufficient disc space

Si le lecteur esclave contient un CD regravable sur lequel se trouvent déjà des données, vous apercevez le message :

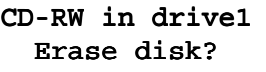

Si vous **ne** voulez **pas** écraser les données de ce CD-RW, abandonnez la copie avec la touche MODE.

Vous obtenez le message suivant en appuyant sur la touche ENTER :

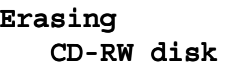

L'effacement est terminé après environ 30 secondes.

# <span id="page-27-0"></span>**4. SPÉCIFICATION TEAC PICO-1**

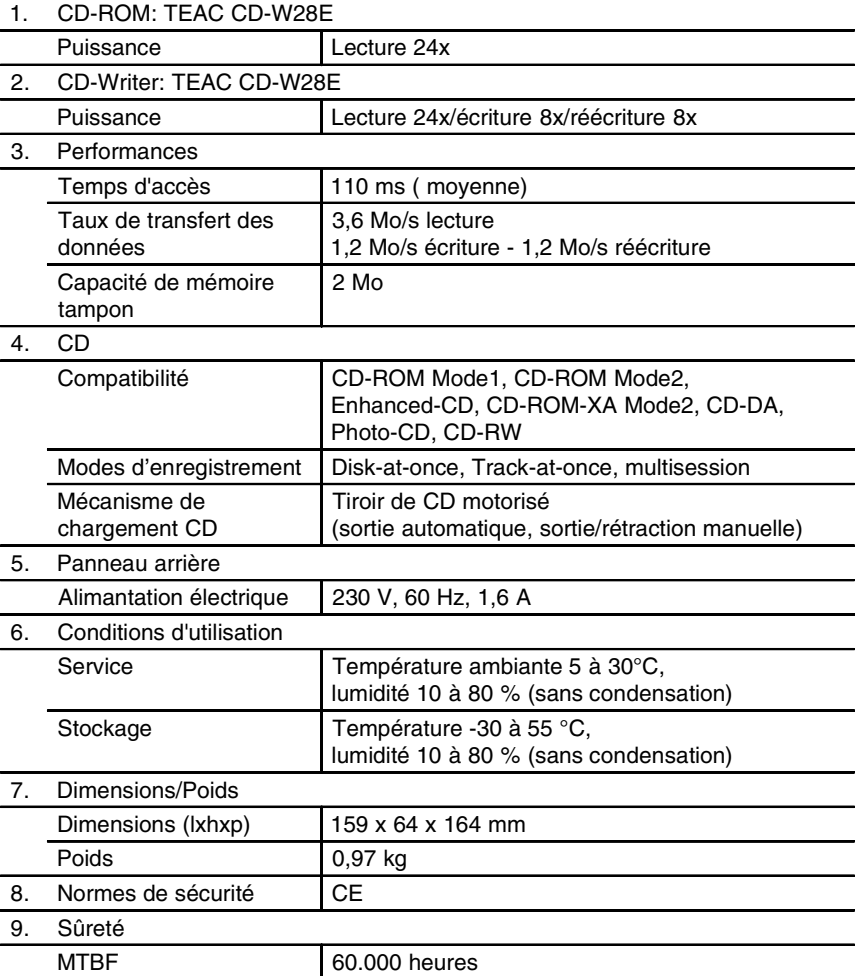

4. Spécification TEAC Pico-1

# <span id="page-28-0"></span>**5. SERVICE APRES-VENTE**

Si la station Pico-1 TEAC ne travaille pas parfaitement sous les conditions décrites dans ce manuel, veuillez en parler au détaillant spécialisé auprès duquel vous avez acheté l'appareil ou vous adresser à l'agence de vente la plus proche de votre domicile.

# **Service technique après-vente (Europe)**

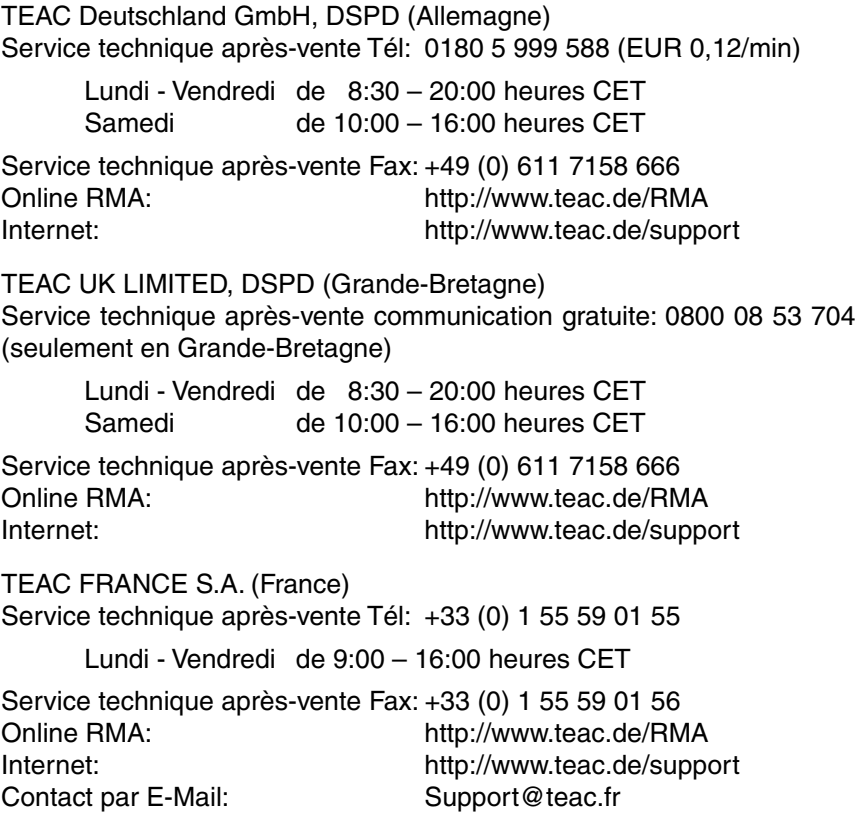

TEAC Service Centre Poland (Pologne) Ul. Osiedlowa 31 68-114 Tomaszowo Service technique après-vente Tél: +48 (0) 68 36 06 300 Lundi - Vendredi de 9:00 – 16:00 heures CET Service technique après-vente Fax: +48 (0) 68 36 06 309 Online RMA: http://www.teac.de/RMA Internet:<br>
Contact par E-Mail:<br>
Contact par E-Mail:<br>
Support pl@ja.teac.de support\_pl@ja.teac.de Dans tous les autres pays, appelez

le numéro suivant: +49 611 7158 600

# <span id="page-30-0"></span>**GARANTIE**

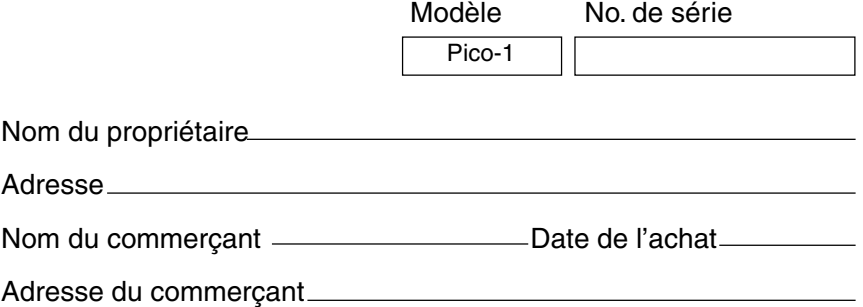

#### **Durée de la garantie**

La TEAC Deutschland GmbH, dénommée ci-après TEAC, accorde au premier acheteur deux (2) ans de garantie pour ce produit à compter de la date de l'achat pour tout défaut de matériel et de fabrication. Conformément aux conditions mentionnées dans ce qui suit, le produit TEAC concerné sera réparé par les centres de S.A.V. TEAC autorisés, les commerces de détail spécialisés autorisés ou les centres de S.A.V des commerces de détail spécialisés, à savoir sans facturation des coûts de matériaux et de travail. Le centre de S.A.V. décidera de la question de savoir si l'appareil sera remplacé en tant qu'ensemble ou si seules les parties défectueuses seront remplacées. Les sociétés filiales TEAC, les centres de S.A.V. TEAC autorisés et les centres de S.A.V des commerces de détail spécialisés se chargeront des prestations de garantie dans les autres Etats de la CE et dans les Etats membres de l'A.E.L.E., dans le cadre des clauses définies dans cette garantie

#### **Limite de la garantie**

Dans la mesure où ceci n'est pas exclu dans ce qui suit, la garantie englobera toutes les défectuosités de matériels et de fabrication éventuelles. Ce qui suit sera exclu expressément de l'étendue de la garantie:

- 1. Dégâts subis par le boîtier.
- 2. Appareils qui ont été transformés ou dont les numéros de série ont été falsifiés, modifiés ou supprimés.
- 3. Les dégâts ou les défauts de fonctionnement dus aux points suivants:
	- (a) Force majeur, utilisation erronée et/ou non adéquate,
	- (c) Dommages de tout genre survenus pendant le transport. L'entrepreneur de transport assumera la responsabilité des dommages survenus pendant le transport (tous les risques explicites et implicites liés au transport ne constituent pas de partie intégrante de la responsabilité de TEAC).
	- (d) Des réparations exécutées de façon non conforme aux règles de l'art ou des essais de réparation entrepris par des personnes et / ou des entreprises non autorisées par TEAC.
	- (e) Tous les dommages qui ne pourront pas être considérés directement comme étant une défectuosité du produit, notamment des dommages qui ont été occasionnés par un usage non conforme aux règles de l'art par l'utilisateur, tels que, par exemple, une arrivée d'air de refroidissement insuffisante.
	- (f) Dommages survenus à la suite d'une utilisation non conforme aux règles de l'art du logiciel.
	- (g) Inspections régulières.
	- (h) Maintenance ou réparation de pièces à la suite d'une usure normale provenant de exploitation.
	- (i) Adaptation à des exigences techniques différentes sur le plan national ou exigences revêtant une grande importance au niveau de la sécurité, lorsque le produit n'est pas utilisé dans le pays pour lequel il a été conçu et fabriqué initialement.

### **Qui a droit à la garantie**

Les droits à la garantie peuvent être revendiqués uniquement par le premier acheteur du produit.

### **Quels frais sont-ils pris en charge**

TEAC prend en charge les frais de réparation couvrant les heures de travail et le matériel, qui sont définis dans le cadre des présentes dispositions de garantie. Dans le paragraphe ci-dessous, on traite des frais de transport et de l'assurance de transport.

### **Déroulement de la garantie**

1. Si votre appareil a besoin d'une prestation de service au cours du temps de garantie, veuillez vous adresser à votre détaillant spé-

cialisé autorisé pour ce produit. Pour le cas où vous ne trouveriez pas de commerce spécialisé dans votre proximité, nous vous prions de contacter la succursale TEAC.

2. Votre détaillant spécialisé vous indique le nom et l'adresse du point de service autorisé le plus proche.

Nous vous prions d'envoyer le produit ou les pièces supposées être défectueuses (franco de tous frais et des coûts d'assurance) au centre de S.A.V. Nous vous prions de joindre une copie de la pièce justificatives de l'achat et de remplir entièrement la carte de garantie (en précisant le numéro de série de l'appareil). La société TEAC se réserve le droit de refuser le versement des prestations de garantie au cas où la carte de garantie et la pièce justificative ne seraient pas présentées dans le sens des présentes clauses. Si les réparations nécessaires sont couvertes par les dispositions de la garantie et si le produit a été envoyé au point de service le plus proche, les frais de réexpédition et d'assurance seront affranchis.

**Nous vous prions de vous abstenir d'envoyer l'appareil directement à la société TEAC (voir le formulaire de réexpédition) sans notre approbation expresse.**

#### **Limitations de la prestation de garantie et exclusion de renvendications implicites**

Dans le mesure où ceci ne se trouvera pas en contradiction avec le droit national en vigueur, les renvendications suivantes seront exclues:

1. La société TEAC limitera son obligation de versement de prestations au titre de la garantie exclusivement à la réparation ou au remplacement, au libre choix de la société TEAC ainsi que des centres de S.A.V, des commerces de détail spécialisés autorisés et des centres de S.A.V. autorisés de ceux-ci. Toutes autres revendications seront exclues dans leur totalité. La société TEAC n'assumera aucune responsabilité pour des dommages survenus sur d'autres objets de nature réelle ou virtuelle, notamment sur le logiciel et / ou aux stocks de données, qui ont été occasionnés par des défectuosités survenues dans des produits TEAC. En outre seront expressément exlues toutes les renvendications au titre de défauts dans l'utilisabilité, du manque à gagner sur le plan du chiffre d'affaires ainsi que toutes les autres responsabilités implicites et explicites.

2. Toutes les revendications implicites au titre de la garantie, y compris les revendications telles que la commercialisation et / ou l'utilisabilité pour un usage bien déterminé, mais sans limitation à celles-ci, se trouvent ainsi exclues explicitement.

Ces clauses de garantie ne touchent pas le droit de l'utilisateur fixé sur le plan national.

#### **TEAC Deutschland GmbH**, DSPD:

Bahnstraße 12, 65205 Wiesbaden-Erbenheim, Allemagne Internet: www.teac.de

#### **TEAC UK LIMITED** DATA STORAGE PRODUCTS DIVISION:

5 Marlin House, Marlin Meadow, Croxely Business Park, Watford, Hertfordshire, WD18 8TE, Grande-Bretagne

#### **TEAC FRANCE S.A.**

17 rue Alexis de Tocqueville, CE 005, 92182 ANTONY CEDEX, France

## **GARANTIE**

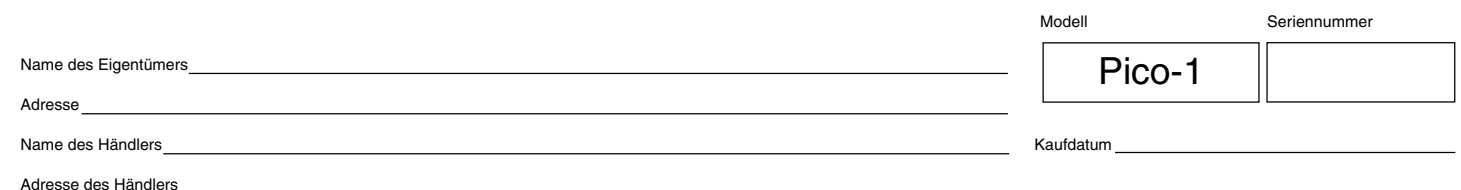

#### **Dauer der Gewährleistung**

TEAC Deutschland GmbH, nachfolgend TEAC genannt, gewährt dem Erstkäufer für dieses Produkt ab dem Datum des Kaufs zwei (2) Jahre Garantie bezüglich jedes etwaigen Defekts an Material und Herstellung. Gemäß der nachstehenden Bedingungen wird das betreffende TEAC Produkt von den autorisierten TEAC Servicestellen, den autorisierten Facheinzelhändlern oder den autorisierten Servicestellen der Facheinzelhändler ohne Berechnung von Material- und Arbeitskosten repariert. Die Servicestelle entscheidet, ob das Gerät als ganzes oder nur die defekten Teile ausgetauscht werden. Die TEAC Tochtergesellschaften, die autorisierten TEAC Servicestellen und die autorisierten Servicestellen der Facheinzelhändler übernehmen die Garantieleistung in den anderen EG- und EFTA-Mitgliedsstaaten im Rahmen der in dieser Garantie definierten Bestimmungen.

#### **Gewährleistungsumfang**

Soweit dies nachfolgend nicht ausgeschlossen wird, umfaßt die Gewährleistung alle etwaigen Defekte an Material und Herstellung. Folgendes ist aus dem Gewährleistungsumfang ausdrücklich ausgeschlossen:

- 1. Schäden am Gehäuse.
- 2. Geräte, die verändert wurden oder deren Seriennummern verfälscht, verändert oder entfernt wurden.
- 3. Schäden oder Fehlfunktionen, die auf folgendes zurückzuführen sind:
	- (a) Höhere Gewalt, fehlerhafter und/oder nicht bestimmungsgemäßer Gebrauch,
	- (b) Gebrauch, der nicht den im Handbuch angegebenen Verfahrensweisen entspricht,
	- (c) Transportschäden jedweder Art. Für Transportschäden haftet das Frachtunternehmen. (Alle mit dem Transport verbundenen expliziten und impliziten Risiken sind nicht Bestandteil der Haftung von TEAC.)
	- (d) unsachgemäß ausgeführte Reparaturen oder Reparaturversuche durch nicht von TEAC autorisierte Personen und/oder Unternehmen,
	- (e) alle Schäden, die nicht unmittelbar als Produktdefekt anzusehen sind, insbesondere Schäden, die durch unsachgemäßen Gebrauch seitens des Anwenders wie beispielsweise unzureichende Kühlluftzufuhr entstanden sind,
	- (f) Schäden durch unsachgemäßes Anwenden der Software,
	- (g) regelmäßige Inspektionen,
	- (h) Wartung bzw. Reparatur von Teilen infolge normalen, betriebsbedingtem Verschleiß,
	- (i) Anpassung an national unterschiedliche technische oder sicherheitsrelevante Anforderungen, wenn das Produkt nicht in dem Land eingesetzt wird, für das es ursprünglich konzipiert und hergestellt worden ist.

#### **Wer kann die Gewährleistung in Anspruch nehmen**

Gewährleistungsansprüche können ausschließlich vom Ersterwerber des Produkts in Anspruch genommen werden.

#### **Welche Kosten werden übernommen**

TEAC übernimmt die Kosten für die im Rahmen einer Garantiereparatur anfallende Arbeitszeit und die Materialien, die im Rahmen dieser Gewährleistungsbestimmungen definiert sind. Frachtkosten und Versandversicherung werden im folgenden Abschnitt diskutiert.

#### **Gewährleistungsabwicklung**

- 1. Falls Ihr Gerät innerhalb der Garantiezeit Service benötigt, wenden Sie sich bitte an Ihren für dieses Produkt autorisierten Fachhändler. Falls Sie in Ihrer Nähe keinen Fachhändler finden, nehmen Sie bitte mit der TEAC Niederlassung Kontakt auf.
- 2. Ihr Fachhändler teilt Ihnen Namen und Adresse der nächstgelegenen autorisierten Servicestation mit.

Schicken Sie das Produkt oder die als defekt vermuteten Teile spesenfrei (Fracht- und Versicherungskosten müssen von Ihnen bezahlt werden) an die Servicestation. Fügen Sie bitte eine Kopie des Kaufbelegs bei und füllen Sie die Garantiekarte vollständig aus (mit Angabe der Seriennummer des Geräts). TEAC behält sich vor, Garantieleistungen abzulehnen, falls Garantiekarte und Kaufnachweis nicht im Sinne der vorliegenden Bestimmungen vorgelegt werden. Falls die erforderlichen Reparaturen von den Gewährleistungsbestimmungen abgedeckt sind und das Produkt zur nächstgelegenen Servicestation geschickt wurde, werden die Kosten für Rückfracht und Versicherung freigemacht. **Bitte schicken Sie das Gerät nicht ohne unsere ausdrückliche Zustimmung direkt an TEAC (siehe auch Rücksendeformular).**

#### **Einschränkungen der Gewährleistung und Ausschluß implizierter Ansprüche**

Soweit dies nicht dem jeweils gültigen national anwendbaren Recht widerspricht, sind folgende Ansprüche ausgeschlossen:

- 1. TEAC begrenzt seine Leistungspflicht aus der Gewährleistung ausschließlich auf Reparatur oder Ersatz nach freier Wahl von TEAC sowie der autorisierten Servicestellen, der autorisierten Facheinzelhändler und deren autorisierten Servicestellen. Weitergehende Ansprüche sind in vollem Umfang ausgeschlossen. TEAC übernimmt keine Haftung für Schäden an anderen Gegenständen realer oder virtueller Natur, insbesondere an Software und/oder Datenbeständen, die durch Defekte in TEAC Produkten verursacht wurden. Weiterhin sind alle Ansprüche aus Mangel an Benutzbarkeit, entgangenem Umsatz und/oder Gewinn sowie alle anderen impliziten und expliziten Haftungen ausdrücklich ausgeschlossen.
- 2. Alle impliziten Gewährleistungsansprüche und Vorbehalte, einschließlich solcher, aber nicht beschränkt auf diese, wie die Vermarktbarkeit und/oder die Gebrauchsfähigkeit für einen bestimmten Zweck, werden hiermit explizit ausgeschlossen. Diese Garantiebestimmungen berühren das national festgelegte Verbraucherrecht nicht.

# **TEAC Deutschland GmbH** DSPD Bahnstraße 12

65205 Wiesbaden-Erbenheim

**Germany** 

**TEAC Deutschland GmbH**, DSPD: Bahnstraße 12, 65205 Wiesbaden-Erbenheim, Germany Internet: www.teac.de

**TEAC UK LIMITED** DATA STORAGE PRODUCTS DIVISION: 5 Marlin House, Marlin Meadow, Croxely Business Park, Watford, Hertfordshire, WD18 8TE, U. K.

**TEAC FRANCE S.A.** 17 rue Alexis de Tocqueville, CE 005, 92182 ANTONY CEDEX, France